# **Cruise Travel Tips**

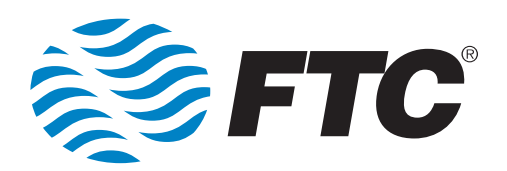

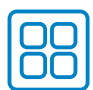

#### **Manage your apps**

Some apps consume more data than others. Knowing this in advance of your travels can help you avoid unexpected charges. Consider monitoring usage of:

- Apps that use location like navigation, news and weather
- Social media
- Video chatting
- Games with heavy graphics and those requiring an internet connection

# **Disable unused apps**

Disable any apps running in the background that you are not using.

For iOS devices: Go to Settings>General> Background. Turn Background App Refresh to OFF or WI-FI only.

For Android devices: Go to Settings> Connections>Data Usage. Turn Data Saver ON and select only the apps you want to allow to use data in the background.

# **Avoid streaming**

Streaming content is extremely data intensive. You can download content before leaving the U.S. to avoid streaming movies, videos, music or other content while abroad.

#### **Track your usage**

You can track your cellular data usage with your device's auto-check feature. Reset the tracker once you reach your international destination.

For iOS devices: Go to Settings>Cellular. Scroll to bottom and click on Reset Statistics. Locate Wi-Fi Assist. You may want to turn Wi-Fi Assist OFF to avoid using cellular when you intend to use Wi-Fi.

For Android devices: Data usage is tracked by bill cycle, so make note of how much data has been used when you arrive. Or you can download a data usage app from Google Play.

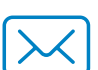

# **Disable email auto-check**

Switch your phone's email settings from Push to Fetch. This allows you to manually download your email when connected to Wi-Fi.

Avoid sending or receiving large email files like pictures or videos when on the cellular network.

For iOS devices: Go to Settings>Accounts & Passwords>Fetch New Data. Turn Push to OFF and under Fetch below, select MANUALLY.

For Android devices: Turn Data Saver ON and make sure email is not selected to allow data usage in the background.

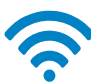

#### **Use Wi-Fi connections when available**

Wi-Fi usage does not count toward your data allowance.

#### **Data usage with iMessage**

When you're traveling abroad, iMessage (and other calling and messaging apps) are treated as data rather than as text messages. Use of iMessage is billed as cellular data usage. To disable iMessage, go to Messages in the Settings menu.

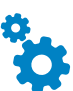

# **Turn off data roaming**

When you don't want to use cellular data, turn it off entirely. Go to Settings on your device and look for Cellular or Network options.

#### **Standard Cruise Ship Rates**

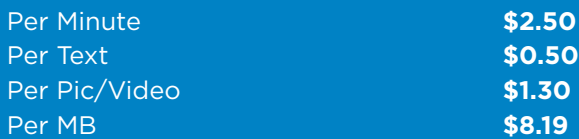

*There is no package that applies to calling from a cruise ship while at sea. While at port, the rate of the country will apply.*